### **AutoCAD License Key Full Download PC/Windows**

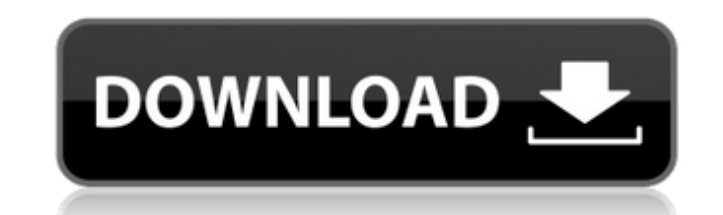

#### **AutoCAD [Latest] 2022**

Autodesk also creates several other CAD and drafting software applications, including AutoCAD Cracked 2022 Latest Version Mechanical (M), AutoCAD Electrical (E), AutoCAD LT, Revit, Inventor, Inventor Pro, Plasan, RenderFlow, FormZ, and MEP (Construction). The flagship CAD application, AutoCAD, was first introduced on January 1, 1985. AutoCAD LT, AutoCAD Mechanical, and AutoCAD Electrical were originally developed as updates to AutoCAD, as was Revit, and it is estimated that the first generation of AutoCAD LT products, which included AutoCAD LT-1, AutoCAD LT-2, and AutoCAD LT-3, were released in March 1997. Most of these products have since been enhanced and expanded through subsequent generations of new releases. Until the release of AutoCAD 3D in January 2011, AutoCAD was the only application sold by Autodesk that offered CAD-related functionality. Users who wish to start from the beginning will find complete documentation on the Autodesk website in the AutoCAD tutorial archive. You can find support and discussion in the Autodesk Communities on LinkedIn and Autodesk Forums. Contents show] Software Architecture Revit, Inventor, and many other Autodesk products, including AutoCAD, are based on a common software architecture. The most basic concept behind Autodesk software is the concept of a process flow, which is a series of steps that a particular program follows to create a particular type of output. A process flow is represented by a flowchart, which is the basic graphic element used in the documentation of a process flow. User input to the process flow defines the overall flow of the software. User input is either passed on to the program as a parameter, and the program then processes the data, or the data is evaluated by the program and output is sent back to the user as a result. For example, a user starts up a CAD program and selects a particular drawing. The program then creates a temporary file and opens the drawing. The user then modifies the drawing, and the program can then tell the user what it did and send the modified drawing back to the user. When the user next opens the CAD program, the user can select the saved drawing from the previous operation to continue from that point. In contrast, if a user

## **AutoCAD Crack + License Key Free For PC**

Document models Automation is an important aspect of CAD design; indeed, one of the initial goals of AutoCAD was "the development of an environment in which a designer can use AutoCAD as a workbench for creating models and drawing documents." At the heart of CAD automation is the Document Model, a form of data organization and interchange that is common to many commercial CAD systems. In AutoCAD, it is used to organize the drawings in a structure that enables later automation. The document model has three main components: Document structure: This is the binary structure of the drawing, which is composed of nodes and sub-nodes. The document structure is a hierarchical object, and nodes contain the attributes of an object. Each attribute has a value (for example, a point number), and each node is capable of storing other nodes, including sub-nodes. Thus a node can contain attributes and subnodes. The document structure also stores drawing names, comments, and other text data. Attributes: This is a collection of values that is associated with the nodes. This enables some advanced methods of using the document structure, such as custom numbering. The attributes can have associated values, and may also be referred to as nodes. Layout information: This specifies how a drawing appears on paper. It is a collection of guides, callouts, views, and text, and it determines the scale of a drawing. As with the document structure, it is a hierarchical object. Layout AutoCAD's native view has always been 2D, but with AutoCAD LT the 3D views were added. These views are user-configurable; the user is able to change the view to suit their needs, or choose not to change the view at all. When an annotation is made, it can be viewed in a 3D view. Three orthogonal views are available: Top, Front, and Right. The Top view is rendered from the -Z axis, the Front from the +Z axis, and the Right from the -Y axis. All views can be flipped and placed to any other of the three axes. Before the introduction of 3D in AutoCAD LT, any 3D annotations were lost when switching to a 2D view. On top of these views, there is also a 3D perspective view, called Top, Front, Right (TFR). The TFR view is rendered from the -Z axis, and by default also views a1d647c40b

## **AutoCAD (2022)**

Open Autodesk Autocad Open Viewer On top menu click Options -> File -> Open Keygen Wait until file is loaded and the keygen is enabled Click the Generate button Continue to run application When keygen is ready you will see the following message: The present invention relates to an optical disk which is readable by means of a laser, and to a method of recording or reproducing data. More specifically, the present invention relates to an optical disk which can record a large amount of data thereon with a large recording capacity and to a method of recording or reproducing data. In the prior art, it has been well known to record data on an optical disk having tracks divided radially and spirally in a circular form. With reference to the track in the radial direction, data is recorded on each track in an alternate fashion between a preamble and a data recording area, and in a so-called packet recording format in which a packet of preamble and data is converted into a continuous preamble and data packet. An example of such a prior art optical disk is shown in FIG. 1. In FIG. 1, a track 100 is divided into 16 sectors, each being comprised of 2048 bytes. A wobble is generated at a frequency corresponding to the track number or address. This wobble is reproduced to be used as a reference clock for recording or reproduction of data. A single track in the radial direction is composed of a plurality of such sectors. In this example, the sector is comprised of 4 sub-sectors, each being comprised of 512 bytes. Also, a track in the spiral direction is divided into a plurality of sectors, each being comprised of 2048 bytes. Therefore, in the spiral direction, a track is also divided into a plurality of sectors. An example of such a prior art optical disk is shown in FIG. 2. In FIG. 2, a track 200 is divided into a plurality of sectors, each being comprised of 2048 bytes. Also, a track in the spiral direction is divided into a plurality of sectors. This division, however, is not as rigorous as in the case of the radial division shown in FIG. 1. In this example, a single sector is composed of 2 sub-sectors, each being comprised of 512 bytes. In the prior art, it is a common practice to record data in a packet recording format in which a packet of preamble and data is converted into a continuous

## **What's New In AutoCAD?**

Convert to Line: Convert an entire drawing to lines (real-time), a process that is faster than moving the tool and recalculating the grid (which can take seconds or even minutes). Try it out Thank you for being our guest. Please don't hesitate to ask your question. 1:15 - How AutoCAD is set up for 2D & 3D 1:45 - AutoCAD + Raster to Vector/3D Rendering (video) 2:45 -Creating and converting lines 3:45 - How to use markups 4:45 - How to create a loop-cut circle 5:45 - How to auto-increment a command 6:45 - How to export layers 7:45 - How to save, close & save in-place 8:45 - How to auto-save in.DWG format (videos) 9:45 - How to save to a.SAV 10:45 - How to use layer(s) 11:45 - How to edit templates and work with layers 12:45 -How to size parts of drawings 13:45 - How to create tables & edit sheets 14:45 - How to export groups 15:45 - How to make connections 16:45 - How to insert page breaks & copy/paste/remove 17:45 - AutoCAD 2023 and Python 17:45 - How to import additional layers 18:45 - How to get help 19:45 - How to save drawings 20:45 - How to send drawings to the cloud 20:45 - How to jump to functions 22:45 - How to print drawings 22:45 - How to text objects 23:45 - How to import images 23:45 - How to annotate drawings 25:00 - How to navigate drawings 25:00 - How to zoom drawings 25:00 - How to auto-adjust an angle 27:00 - How to find information 30:00 - How to take a screen shot 31:00 - How to improve drawings 32:00 - How to use the 3D tools 33:00 - How to use the 3D Editor 34:

# **System Requirements:**

The game has been fully optimized for Microsoft Windows 7, 8, 8.1, 10. Note: All achievements have been unlocked. 1.00 1.01 1.02 1.03 1.04 1.05 1.06 1.07 1.08 1.09 1.10 1.11 1.12 1.13 1.14 1.15 1.16

Related links: